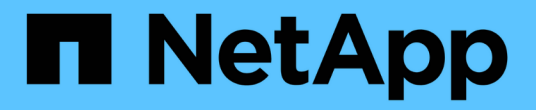

## **syslog**를 관리합니다 SANtricity 11.7

NetApp February 12, 2024

This PDF was generated from https://docs.netapp.com/ko-kr/e-series-santricity-117/sm-settings/viewaudit-log-activity.html on February 12, 2024. Always check docs.netapp.com for the latest.

# 목차

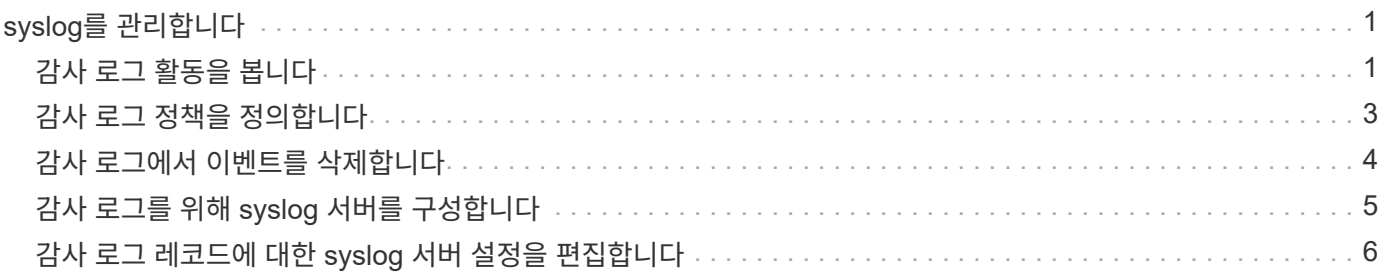

# <span id="page-2-0"></span>**syslog**를 관리합니다

## <span id="page-2-1"></span>감사 로그 활동을 봅니다

보안 관리자 권한이 있는 사용자는 감사 로그를 보고 사용자 작업, 인증 실패, 잘못된 로그인 시도 및 사용자 세션 수명을 모니터링할 수 있습니다.

시작하기 전에

보안 관리자 권한이 포함된 사용자 프로필로 로그인해야 합니다. 그렇지 않으면 Access Management 기능이 나타나지 않습니다.

단계

- 1. 메뉴: 설정 [Access Management](액세스 관리)를 선택합니다.
- 2. 감사 로그 탭을 선택합니다.

감사 로그 작업은 다음과 같은 정보 열이 포함된 표 형식으로 표시됩니다.

- \* 날짜/시간 \* 스토리지 배열이 이벤트를 감지한 때의 타임스탬프(GMT).
- \* 사용자 이름 \* 이벤트와 연결된 사용자 이름입니다. 스토리지 시스템에서 인증되지 않은 작업의 경우 "N/A"가 사용자 이름으로 나타납니다. 인증되지 않은 작업은 내부 프록시 또는 다른 메커니즘에 의해 트리거될 수 있습니다.
- \* 상태 코드 \* 작업의 HTTP 상태 코드(200, 400 등) 및 이벤트와 관련된 설명 텍스트입니다.
- \* URL 액세스 \* 전체 URL(호스트 포함) 및 쿼리 문자열
- \* 클라이언트 IP 주소 \* 이벤트와 연결된 클라이언트의 IP 주소입니다.
- \* 소스 \* 이벤트와 연결된 로깅 소스로, System Manager, CLI, 웹 서비스 또는 지원 셸이 될 수 있습니다.
- $\cdot$  \* 설명 \* 해당되는 경우 이벤트에 대한 추가 정보
- 3. 감사 로그 페이지의 선택 항목을 사용하여 이벤트를 보고 관리할 수 있습니다.

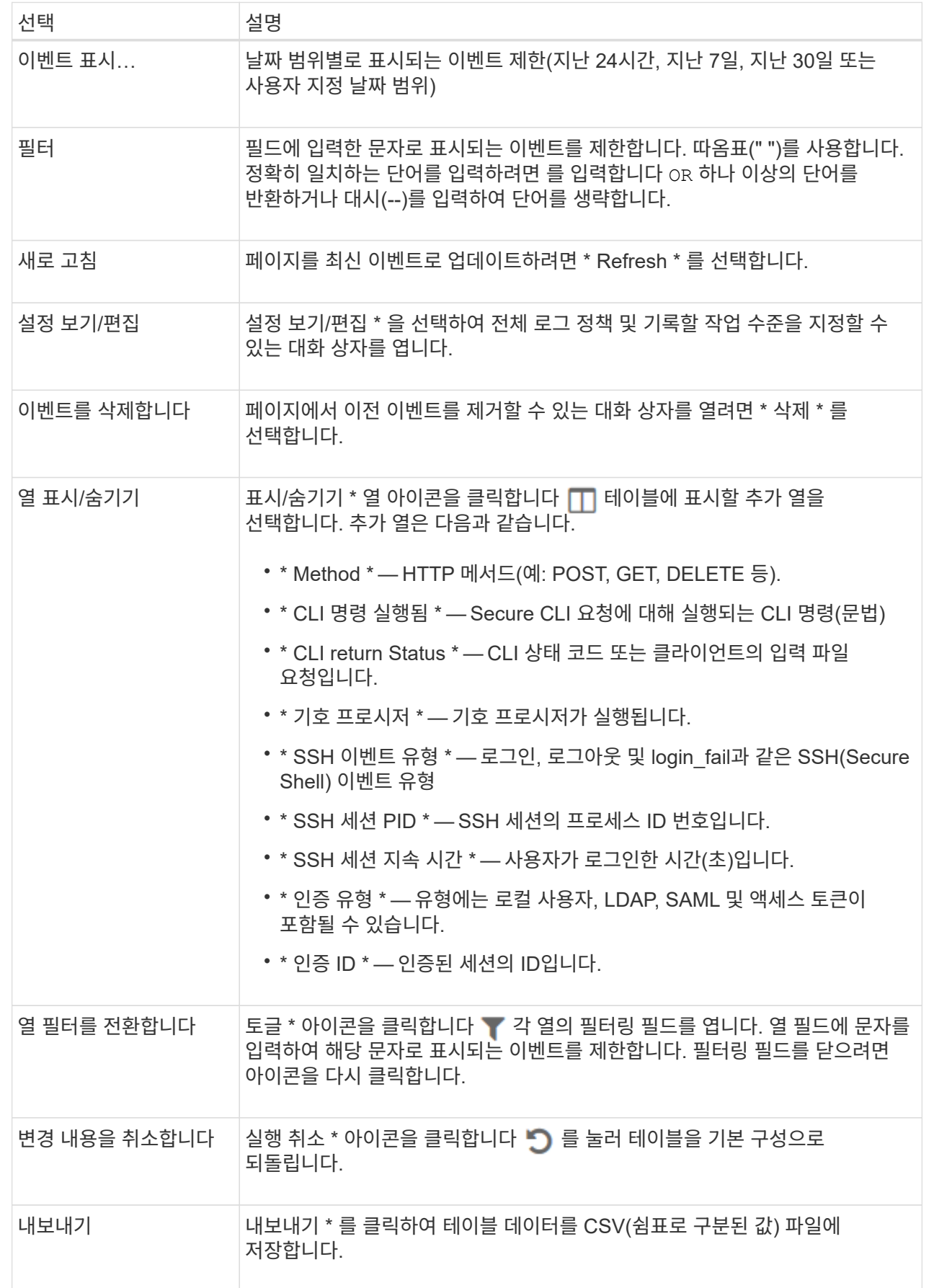

# <span id="page-4-0"></span>감사 로그 정책을 정의합니다

덮어쓰기 정책과 감사 로그에 기록된 이벤트 유형을 변경할 수 있습니다.

시작하기 전에

보안 관리자 권한이 포함된 사용자 프로필로 로그인해야 합니다. 그렇지 않으면 Access Management 기능이 나타나지 않습니다.

이 작업에 대해

이 작업에서는 이전 이벤트를 덮어쓰는 정책과 이벤트 유형을 기록하는 정책을 비롯한 감사 로그 설정을 변경하는 방법에 대해 설명합니다.

#### 단계

- 1. 메뉴: 설정 [Access Management](액세스 관리)를 선택합니다.
- 2. Audit Log(감사 로그) \* 탭을 선택합니다.
- 3. 설정 보기/편집 \* 을 선택합니다.

감사 로그 설정 대화 상자가 열립니다.

4. 기록된 이벤트 유형 또는 덮어쓰기 정책을 변경합니다.

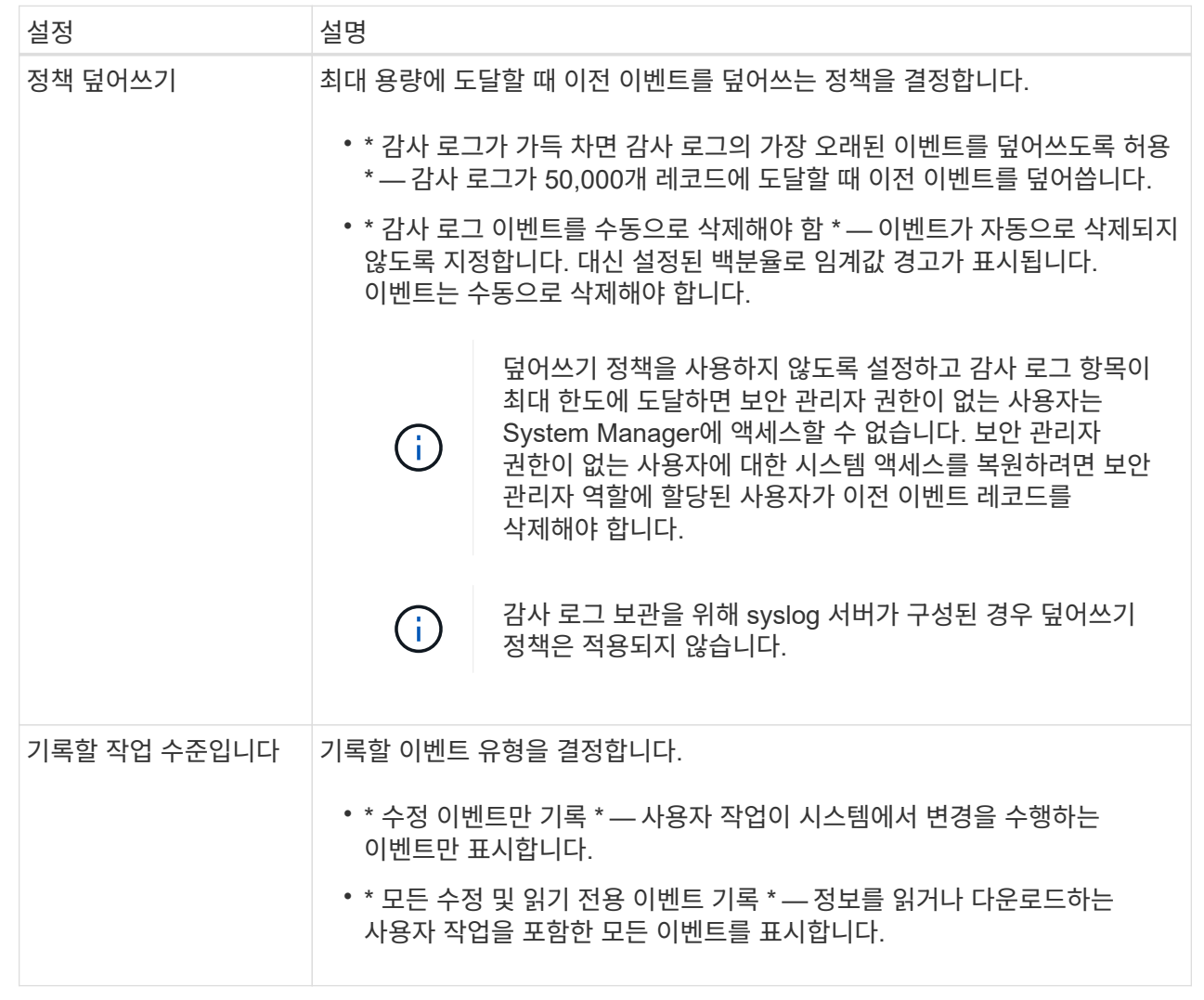

5. 저장 \* 을 클릭합니다.

# <span id="page-5-0"></span>감사 로그에서 이벤트를 삭제합니다

이전 이벤트의 감사 로그를 지울 수 있으므로 이벤트 검색을 보다 쉽게 관리할 수 있습니다. 삭제 시 이전 이벤트를 CSV(쉼표로 구분된 값) 파일에 저장할 수 있습니다.

시작하기 전에

보안 관리자 권한이 포함된 사용자 프로필로 로그인해야 합니다. 그렇지 않으면 Access Management 기능이 나타나지 않습니다.

단계

- 1. 메뉴: 설정 [Access Management](액세스 관리)를 선택합니다.
- 2. Audit Log(감사 로그) \* 탭을 선택합니다.
- 3. 삭제 \* 를 선택합니다.

감사 로그 삭제 대화 상자가 열립니다.

- 4. 삭제할 가장 오래된 이벤트 수를 선택하거나 입력합니다.
- 5. 삭제된 이벤트를 CSV 파일로 내보내려면(권장) 확인란을 선택한 상태로 유지합니다. 다음 단계에서 \* 삭제 \* 를 클릭하면 파일 이름과 위치를 입력하라는 메시지가 표시됩니다. 그렇지 않으면 이벤트를 CSV 파일에 저장하지 않으려면 확인란을 클릭하여 선택을 취소합니다.
- 6. 삭제 \* 를 클릭합니다.

확인 대화 상자가 열립니다.

7. 유형 delete 필드에서 \* 삭제 \* 를 클릭합니다.

가장 오래된 이벤트는 감사 로그 페이지에서 제거됩니다.

# <span id="page-6-0"></span>감사 로그를 위해 **syslog** 서버를 구성합니다

감사 로그를 외부 syslog 서버에 보관하려는 경우 해당 서버와 스토리지 시스템 간의 통신을 구성할 수 있습니다. 연결이 설정되면 감사 로그가 syslog 서버에 자동으로 저장됩니다.

시작하기 전에

- 보안 관리자 권한이 포함된 사용자 프로필로 로그인해야 합니다. 그렇지 않으면 Access Management 기능이 나타나지 않습니다.
- syslog 서버 주소, 프로토콜 및 포트 번호를 사용할 수 있어야 합니다. 서버 주소는 정규화된 도메인 이름, IPv4 주소 또는 IPv6 주소일 수 있습니다.
- 서버에서 보안 프로토콜(예: TLS)을 사용하는 경우 로컬 시스템에서 인증 기관(CA) 인증서를 사용할 수 있어야 합니다. CA 인증서는 서버와 클라이언트 간의 보안 연결을 위해 웹 사이트 소유자를 식별합니다.

단계

- 1. 메뉴: 설정 [Access Management](액세스 관리)를 선택합니다.
- 2. 감사 로그 탭에서 \* Syslog 서버 구성 \* 을 선택합니다.

Configure Syslog Servers 대화 상자가 열립니다.

3. 추가 \* 를 클릭합니다.

Add Syslog Server 대화 상자가 열립니다.

- 4. 서버에 대한 정보를 입력한 다음 \* 추가 \* 를 클릭합니다.
	- \* 서버 주소 \* 정규화된 도메인 이름, IPv4 주소 또는 IPv6 주소를 입력합니다.
	- $\cdot$  \* 프로토콜 \*— 드롭다운 목록에서 프로토콜을 선택합니다(예: TLS, UDP 또는 TCP).
	- \* 인증서 업로드(선택 사항) \* TLS 프로토콜을 선택했지만 아직 서명된 CA 인증서를 업로드하지 않은 경우 \* 찾아보기 \* 를 클릭하여 인증서 파일을 업로드합니다. 감사 로그는 신뢰할 수 있는 인증서가 없는 syslog 서버에 보관되지 않습니다.

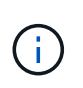

나중에 인증서가 유효하지 않게 되면 TLS 핸드셰이크가 실패합니다. 따라서 오류 메시지가 감사 로그에 게시되고 메시지가 더 이상 syslog 서버로 전송되지 않습니다. 이 문제를 해결하려면 syslog 서버의 인증서를 수정한 다음 설정 [감사 로그 > Syslog 서버 구성 > 모두 테스트] 메뉴로 이동해야 합니다.

- \* Port \* syslog 수신기의 포트 번호를 입력합니다. Add \* 를 클릭하면 Configure Syslog Servers 대화 상자가 열리고 구성된 syslog 서버가 페이지에 표시됩니다.
- 5. 스토리지 배열과의 서버 연결을 테스트하려면 \* Test All \* 을 선택합니다.

결과

구성 후 모든 새 감사 로그가 syslog 서버로 전송됩니다. 이전 로그는 전송되지 않습니다.

### <span id="page-7-0"></span>감사 로그 레코드에 대한 **syslog** 서버 설정을 편집합니다

감사 로그 아카이빙에 사용되는 syslog 서버의 설정을 변경하고 서버에 대한 새 CA(인증 기관) 인증서를 업로드할 수도 있습니다.

시작하기 전에

- 보안 관리자 권한이 포함된 사용자 프로필로 로그인해야 합니다. 그렇지 않으면 Access Management 기능이 나타나지 않습니다.
- syslog 서버 주소, 프로토콜 및 포트 번호를 사용할 수 있어야 합니다. 서버 주소는 정규화된 도메인 이름, IPv4 주소 또는 IPv6 주소일 수 있습니다.
- 새 CA 인증서를 업로드하는 경우 로컬 시스템에서 인증서를 사용할 수 있어야 합니다.

단계

- 1. 메뉴: 설정 [Access Management](액세스 관리)를 선택합니다.
- 2. 감사 로그 탭에서 \* Syslog 서버 구성 \* 을 선택합니다.

구성된 syslog 서버가 페이지에 표시됩니다.

- 3. 서버 정보를 편집하려면 서버 이름 오른쪽에 있는 \* Edit \* (연필) 아이콘을 선택한 후 다음 필드에서 원하는 대로 변경합니다.
	- \* 서버 주소 \* 정규화된 도메인 이름, IPv4 주소 또는 IPv6 주소를 입력합니다.
	- \* 프로토콜 \* 드롭다운 목록에서 프로토콜을 선택합니다(예: TLS, UDP 또는 TCP).

◦ \* Port \* — syslog 수신기의 포트 번호를 입력합니다.

- 4. 프로토콜을 보안 TLS 프로토콜(UDP 또는 TCP)으로 변경한 경우 \* 신뢰할 수 있는 인증서 가져오기 \* 를 클릭하여 CA 인증서를 업로드합니다.
- 5. 스토리지 배열과의 새 연결을 테스트하려면 \* Test All \* 을 선택합니다.

결과

구성 후 모든 새 감사 로그가 syslog 서버로 전송됩니다. 이전 로그는 전송되지 않습니다.

Copyright © 2024 NetApp, Inc. All Rights Reserved. 미국에서 인쇄됨 본 문서의 어떠한 부분도 저작권 소유자의 사전 서면 승인 없이는 어떠한 형식이나 수단(복사, 녹음, 녹화 또는 전자 검색 시스템에 저장하는 것을 비롯한 그래픽, 전자적 또는 기계적 방법)으로도 복제될 수 없습니다.

NetApp이 저작권을 가진 자료에 있는 소프트웨어에는 아래의 라이센스와 고지사항이 적용됩니다.

본 소프트웨어는 NetApp에 의해 '있는 그대로' 제공되며 상품성 및 특정 목적에의 적합성에 대한 명시적 또는 묵시적 보증을 포함하여(이에 제한되지 않음) 어떠한 보증도 하지 않습니다. NetApp은 대체품 또는 대체 서비스의 조달, 사용 불능, 데이터 손실, 이익 손실, 영업 중단을 포함하여(이에 국한되지 않음), 이 소프트웨어의 사용으로 인해 발생하는 모든 직접 및 간접 손해, 우발적 손해, 특별 손해, 징벌적 손해, 결과적 손해의 발생에 대하여 그 발생 이유, 책임론, 계약 여부, 엄격한 책임, 불법 행위(과실 또는 그렇지 않은 경우)와 관계없이 어떠한 책임도 지지 않으며, 이와 같은 손실의 발생 가능성이 통지되었다 하더라도 마찬가지입니다.

NetApp은 본 문서에 설명된 제품을 언제든지 예고 없이 변경할 권리를 보유합니다. NetApp은 NetApp의 명시적인 서면 동의를 받은 경우를 제외하고 본 문서에 설명된 제품을 사용하여 발생하는 어떠한 문제에도 책임을 지지 않습니다. 본 제품의 사용 또는 구매의 경우 NetApp에서는 어떠한 특허권, 상표권 또는 기타 지적 재산권이 적용되는 라이센스도 제공하지 않습니다.

본 설명서에 설명된 제품은 하나 이상의 미국 특허, 해외 특허 또는 출원 중인 특허로 보호됩니다.

제한적 권리 표시: 정부에 의한 사용, 복제 또는 공개에는 DFARS 252.227-7013(2014년 2월) 및 FAR 52.227- 19(2007년 12월)의 기술 데이터-비상업적 품목에 대한 권리(Rights in Technical Data -Noncommercial Items) 조항의 하위 조항 (b)(3)에 설명된 제한사항이 적용됩니다.

여기에 포함된 데이터는 상업용 제품 및/또는 상업용 서비스(FAR 2.101에 정의)에 해당하며 NetApp, Inc.의 독점 자산입니다. 본 계약에 따라 제공되는 모든 NetApp 기술 데이터 및 컴퓨터 소프트웨어는 본질적으로 상업용이며 개인 비용만으로 개발되었습니다. 미국 정부는 데이터가 제공된 미국 계약과 관련하여 해당 계약을 지원하는 데에만 데이터에 대한 전 세계적으로 비독점적이고 양도할 수 없으며 재사용이 불가능하며 취소 불가능한 라이센스를 제한적으로 가집니다. 여기에 제공된 경우를 제외하고 NetApp, Inc.의 사전 서면 승인 없이는 이 데이터를 사용, 공개, 재생산, 수정, 수행 또는 표시할 수 없습니다. 미국 국방부에 대한 정부 라이센스는 DFARS 조항 252.227-7015(b)(2014년 2월)에 명시된 권한으로 제한됩니다.

#### 상표 정보

NETAPP, NETAPP 로고 및 <http://www.netapp.com/TM>에 나열된 마크는 NetApp, Inc.의 상표입니다. 기타 회사 및 제품 이름은 해당 소유자의 상표일 수 있습니다.